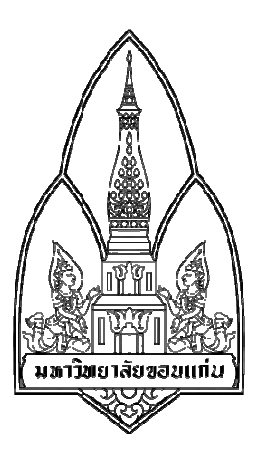

รายงาน เรื่อง Snort

สมาชิกกลุ่ม 8  $8.1$  น.ส.ธันย์ชนก คุณวัฒน์บัณฑิต  $583020665$ -0 8.1 น.ส.นวพร กิ งสาร 583020666-8 8.2 น.ส.วิลาสินี โพธิ์เกตุ 583020678-1 8.2 น.ส.กวิสรา อังมีพิษ 583021364-9 8.3 น.ส.พนิคา แพงมา 583021385-1 8.3 น.ส.ภัทรกนย์ เคนคําภา 583021391-6 ั

> เสนอ ผศ.ดร.จักรชัย โสอินทร์

รายงานเล่มนี้เป็นส่วนหนึ่งของรายวิชา 322222 NETWORK I เครือข่าย 1Section 4 ภาคการศึกษาที่ $\rm _2$  ปีการศึกษาที่ 2560 คณะวิทยาศาสตร์ มหาวิทยาลัยขอนแก่น

#### **ความเป็ นมาและความสําคัญ**

ถ้าจะกล่าวถึงยุคปัจจุบัน น่าจะกล่าวดาว่าเป็นยุคแห่งเทคโนโลยี ไม่ว่าจะเป็นการ พัฒนาหรือการแข่งขันกันอย่างรุนแรงทางด้านไอที องค์กรใดที่มีข้อมูลมากกว่า องค์กรนั้นย่อม ่ มีโอกาสได้มากกว่า จึงถือได้ว่าข้อมูลสารสนเทศเหล่านี้ เทียบได้กับทองคำที่มีของแต่ละองค์กร ในขณะเดียวกันอุปกรณ์ทางด้านไอทีก็ได้เข้ามามีส่วนร่วมในชีวิตประจำวันของเราอย่างมาก จึง ี ปฏิเสธ ไม่ได้ว่าข้อมูลสารสนเทศเป็นสิ่งที่จำเป็นในอุปกรณ์ไอทีด้วย เพราะข้อมูลเหล่านี้จะถูก ้บันทึกอยู่ในรูปแบบต่างๆ ทางด้านไอที เพื่อความสะดวกในการเก็บรักษาและการนำไปใช้งาน ี คังนั้นข้อมูลสารสนเทศที่ถือเป็นของมีค่า จึงเป็นที่ต้องการขององค์กรที่เป็นคู่แข่งหรือองค์กร ต่างๆที่มีส่วนเกี่ยวข้อง ทำให้ข้อมูลสารสนเทศนั้นเกิดความไม่ปลอดภัย จำเป็นอย่างยิ่งที่ ้ จะต้องมีการป้องกันหรือรักษาความปลอดภัย "ไม่ให้ผู้ที่ไม่ได้รับอนุญาตเข้าใช้งานข้อมูล เหล่านั้น สามารถที่จะเข้าถึงและนำข้อมูลนำไปใช้ได้ จึงได้มีการติดตั้งระบบรักษาความ ปลอดภัยขึ้นเพื่อ เอาไว้ใช้ในการดูแลและปกป้องข้อมูลสารสนเทศต่างๆ

 ปัจจุบันองค์กรส่วนมากมีการนําเอาระบบการรักษาความปลอดภัยให้กบข้อมูลและ ั ิสารสนเทศแบบต่างๆ ไม่ว่าจะเป็นการเข้ารหัสข้อมูล โปรแกรมป้องกันไวรัส หรือการติดตั้ง อุปกรณ์ทางด้านฮาร์ดแวร์(Hardware) เช่น ไฟร์วอล์(Firewall) หรือจะเป็ นระบบตรวจจับการบุก ี่ รุกที่มีให้เลือกอยู่มากมายในขณะนี้ และถ้ากล่าวถึงระบบตรวจจับการบุกรุก ระบบที่หลายๆคน รู้จักกี้คือ ระบบตรวจจับการบุกรุก Tripwire , Nessus , Snort เนื่องจากทั้งสามนี้ต่างก็เป็นระบบ ี่ที่มีคนรู้จักและใช้งานอย่างแพร่หลาย สาเหตุที่ทำให้สามกลายเป็นที่นิยมก็เพราะเป็น โอเพ่น ซอร์ส (Open Source) สามารถนําไปใช้งานได้ฟรี ไม่ต้องเสียค่าใช้จ่ายใดๆ และมีประสิทธิภาพ ี่ที่ไม่ได้ด้อยไปกว่าระบบตรวจจับการบุกรุกที่เป็นแบบเชิงธุรกิจ

เมื่อกล่าวถึง Snort อย่างที่ทราบกันดีว่า Snort เป็นซอฟต์แวร์ที่อยู่ในกลุ่ม Network Intrusion Detection System (NIDS) ซึ่งทำหน้าที่ตรวจหาการบบุกรุกภายในเครือข่าย ด้วยการ ้ ดักจับแพ็กเก็ตข้อมูลที่ส่งผ่านในเครือข่ายคอมพิวเตอร์ ซอฟต์แวร์นี้มีข้อดีคือทำให้ผู้ใช้ได้ทราบ ้ถึงความพยายามในการโจมตี โปรแกรมนี้มีประโยชน์ในการแจ้งเตือน เมื่อมีความพยายามใน การบุกรุกเกิดขึ้นเพื่อจะได้หาทางแก้ไขและป้องกันต่อไป โปรแกรม Snort ซึ่งในการติดตั้ง ึ จำเป็นที่จะต้องอาศัยความรู้ความชำนาญในการติดตั้งรวมไปถึงการปรับแต่งค่า และการใช้งาน

Snort นั้นจะอยู่ในรูปแบบของ Command line จำเป็นที่จะต้องพิมพ์คำสั่งลงไปเอง เพราะฉะนั้น ผู้ใช้งานจําเป็ นต้องมีความรู้ ความชํานาญ

ผู้จัดทำจึงได้ทำการศึกษา Snort ซึ่งเป็นซอฟท์แวร์สำหรับตรวจจับผู้บุกรุกใน ระบบเครือข่าย หรือที่เรียกว่า Network Intrusion Detection System (NIDS) ซึ่งโปรแกรม Snort มีข้อดีคือทำให้ทราบถึงความพยายามในการโจมตี โดยจะทำการแจ้งเตือนเมื่อมีความพยายาม ในการบุกรุกเกิดขึ้น ผู้จัดทำมีความต้องการทดสอบการทำงานของ snort โดยทำการติดตั้ง โปรแกรมสำหรับแฮ็คข้อมูลแล้วโจมตีไปที่คอมพิวเตอร์ที่ติดตั้ง snort เพื่อศึกษาการตรวจจับผู้ บุกรุกของโปรแกรม

### **วัตถุประสงค์**

- เพื อศึกษาการทํางานของโปรแกรม Snort
- ติดตั้งโปรแกรม Snort เพื่อตรวจกับการบุกรุกในระบบเครือข่าย

# **ทฤษฎีและงานวิจัยทีเกียวข้อง**

ระบบตรวจหาการบุกรุก (Intrusion Detection Systems) มีงานวิจัยอย่างหลากหลายเพื่อ ้ พัฒนาวิธีการวิเคราะห์รูปแบบพฤติกรรมจากแพ็กเก็ตข้อมูลที่ส่งผ่านระหว่างเครื่องคอมพิวเตอร์ ี ที่เชื่อมโยงต่อภายในเครือข่ายค้นหาสิ่งที่ผิดปรกติ (Anomaly) แล้วนำเข้าสู้กระบวนการทำนาย เพื่อตัดสินว่าเป็นเหตุการณ์บุกรุกจริงแล้วแจ้งเตือน ( Alert ) ให้ผู้รับผิดชอบเครือข่ายทราบเพื่อ ดำเนินการป้องกันและแก้ไข

ี ดร. ธีรเกียรติ์ เกิดเจริญ วิจัยเรื่อง ระบบเครือข่าย และ ความปลอดภัย มีวัตถุประสงค์เพื่อ เพิ มความรู้ความเข้าใจในเรื องของความปลอดภัยในการใช้ระบบเครือข่าย โดยผู้ใช้จะต้องรู้จัก ้ กับการโจมตีที่หลลากหลายรูปแบบ การรักษาความปลอดภัยจากการโจมตี โดยผู้วิจัยได้ใช้ ความรู้ทางด้านเทคโนโลยีสารสนเทศ ในการพัฒนาการรักษาความปลอดภัยบนเครือข่ายให้ ่ ทำงานได้อย่างมีประสิทธิภาพสูง มีระบบรักษาความปลอดภัยที่ดีมีความน่าเชื่อถือสูง และ สามารถที นําไปพัฒนาต่อไป

ิ ดร.โกเมน พิบูลโรจน์ วิจัยเรื่อง เทคนิคการโจมตีแบบ Phishing มีวัตถุประสงค์ เพื่อเพิ่ม ความรู้ความเข้าใจในเรื อง การโจมตีในรูปแบบของการปลอมแปลงอี-เมล์ (Email Spoofing) ้ และการทำการสร้างเว็บไซต์ปลอม เพื่อทำการหลอกลวงให้เหยื่อหรือผู้รับอี-เมล์เปิดเผยข้อมูล ี ทางด้านการเงินหรือข้อมูลส่วนบุคคลอื่นๆ อาทิ ข้อมูลของหมายเลยบัตรเครดิต บัญชีผู้ใช้ (Username) และ รหัสผ่าน (Password) หมายเลขบัตรประจำตัวประชาชน หรือข้อมูลส่วน บุคคลๆ

โปรแกรม Snort IDS

### **ความหมายของโปรแกรม Snort**

โปรแกรม Snort เป็นโปรแกรมตรวจจับการบุกรุกที่มีขนาดเล็ก มีการใช้ทรัพยากรน้อย ี ทำให้ไม่สิ้นเปลือง โปรแกรมตรวจจับการบุกรุก Snort จัดเป็นระบบตรวจจับการบุกรุกบน เครือข่าย ที่สามารถตรวจจับได้อย่างรวดเร็ว มีการทำงานเป็นแบบ Real Time ตรวจจับการบุก รุกด้วยวิธี Misuse Detection มีภาษาที่ใช้ในการเขียนรูปแบบการ โจมตี (Rules) ที่สามารถเข้าใจ ได้ง่ายและมีความยืดหยุน ่

และเนื่องจาก นี้ยังเป็น โอเพนซอส (Open Source) ตามข้อตกลงของ General Public License หรือ GNU จึงสามารถนำไปใช้งานได้โดยไม่ต้องเสียค่าใช้จ่ายใดๆ ด้วยคุณสมบัติต่างๆ เหล่านี้ นี่เองทำให้ระบบตรวจจับการบุกรุก Snort จึงกลายเป็นที่นิยม มีการนำไปใช้งานกันอย่าง แพร่หลาย

โครงสร้างของระบบตรวจจับการบุกรุก Snort สามารถแบ่งได้เป็น 3 ส่วนด้วยกันคือ

- 1. ส่วนที่ใช้ในการถอดรหัสข้อมูลจากแพ็คเกต (Packet Decoder)
- 2. ส่วนที่ใช้ในการตรวจสอบหาการบุกรุก (Detection Engine)
- $\,$ . ส่วนที่ทำการบันทึกข้อมูลและแจ้งเตือน (Logging/Alerting Subsystem)

#### **หลักการทํางานของ Snort**

ระบบตรวจจับการบุกรุก Snort ระบบตรวจจับการบุกรุกนี้มีลักษณะของการทำงานอยู่ 4 ประเภทด้วยกน คือ ั

 (6) Sniffer Mode – ใช้ในการดักจับข้อมูลบนเครือข่ายเพื อใช้ในการวิเคราะห์ พฤติกรรมการใช้งานของผู้ใช้ในระบบ

 $(2)$  Packet Locker Mode – หลักการทำงานคล้ายคลึงกับ Sniffer Mode แต่จะทำการ เกบข้อมูลไว้ใน Database เพื อใช้ในการวิเคราะห์ในภายหลัง ็

 (') NIDS Mode (Network Intrusion Detection System Mode) – มีหลักการทํางานคือ ทำการวิเคราะห์ข้อมูลที่ไหลผ่านระบบ Network แบบ Real Time โดยเทียบกับเงื่อนไข (Rules) ้ เพื่อใช้วิเคราะห์ข้อมูลเหล่านั้นว่าเป็นอันตรายต่อระบบหรือไม่

 $(4)$  Inline Mode – เป็น Mode ที่ทำหน้าที่เป็น IPS (Intrusion Protection System) ซึ่ง ี สามารถวิเคราะห์ข้อมูลที่ไหลผ่านแบบ Real Time โดยเทียบกับเงื่อนไขแบบใหม่ (New Rules) ้ เพื่อใช้ในการตัดสินใจและกรองข้อมูลที่ต้องสงสัยว่าจะเป็นอันตรายต่อระบบ

#### **การทํางานของโปรแกรม Snort**

ตรวจจับการบุกรุก Snort จะต้องมีการสั งงานผานทางคอมมานไลน์ (Command line) จึง ่ ึ จำเป็นที่จะต้องทำความรู้จักกับคำสั่งแต่ละคำสั่งก่อน และต่อไปนี้คือ คำสั่งบางคำสั่งที่ใช้ในการ สั งงานระบบตรวจจับการบุกรุก Snort

- $1. A$  ตั้งค่าให้มีการแจ้งเตือน
- 2. b เก็บบันทึกข้อมูลแพ็คเกตลงในรูปแบบของ tcpdump
- 3. c สั่งเปิดใช้รูปแบบของการโจมตี
- $\sim$  4. C ให้ทำการแสดงค่าที่เป็นข้อมูลตัวหนังสือ
- %. d แสดงผลข้อมูลของแอพพลิเคชันเลเยอร์
- $\epsilon. e$  แสดงเฮดเดอร์ (Header) ของเลเยอร์ 2
- . E บันทึกการแจ้งเตือนลงใน NT Eventlog
- &. G ใช้ระบุอีเว้นท์ (Event)
- $9. -$ h ทำการตั้งค่าโฮล์มเน็ทเวิร์ค (Home Network)
- $10. -$ i เลือกอินเตอร์เฟสที่จะใช้
- 11. I สั่งให้เพิ่มชื่อของอินเตอร์เฟสลงในเอาท์พุต (Output)

 $12. - k$  สั่งให้ทำงานในโหมด Checksum

 $13. - K$  สั่งให้ทำงานในโหมด Logging

 $14. - 1$  ให้ทำการบันทึกลงในไดเร็กทอรี่ (Directory) นี้

 $15. - L$ ให้ทำการบันทึกลงไฟล์ tcpdump นี้

6\*. – n ออกหลังจากได้รับแพ็คเกต (Packet)

6. – N ปิ ดการบันทึกแต่ยังทําการแจ้งเตือนําได้อยู่

18. – o เปลี่ยนกฎที่ใช้ในการตรวจจับจากเทสติ้ง (testing) เป็นพาส (pass) แจ้งเตือน (aleart) หรือบันทึก (log)

19. – p ปิดโหมดดักจับข้อมูล

 $20. - q$  ปิดโฆษณาและรายงานสถานะ

)6. – r อ่านไฟลล์ tcpdump

 $22. - s$ ให้ทำการเก็บบันทึกข้อมูลลงใน Syslog

 $23. -$  T ให้ทำการทดลองและรายงานผลโดยใช้ค่าที่ปรับแต่ง ณ ปัจจุบัน

 $24. - V$  แสดงเวอร์ชัน (Version)

)%. – W แสดงอินเตอร์เฟส (Interface) ที สามารถเลือกใช้งานได้

26. – y เป็นการใส่ปีลงใน Timestamp ในไฟลล์ที่เก็บบันทึกและเก็บการแจ้งเตือน

). - ? แสดงข้อมูลคําสั ง

# **โปรแกรมทีใช้พัฒนา**

Zenamp โปรแกรม NMAP for windows เครื่องมือในการ scan อุปกรณ์ในระบบ network มีอยู่มากมายหลายตัว nmap เป็น ตัวหนึ่งที่ได้ รับความนิยมสูง ซึ่งโดยปกติแล้ว nmap จะรันอยู่บน Unix แต่เนื่องจากความนิยม ผู้พัฒนาได้สร้าง software nmap ที่รันบน OS window  $\sigma$  ขึ้นไป โดยใช้ ชื่อว่า Zenamp

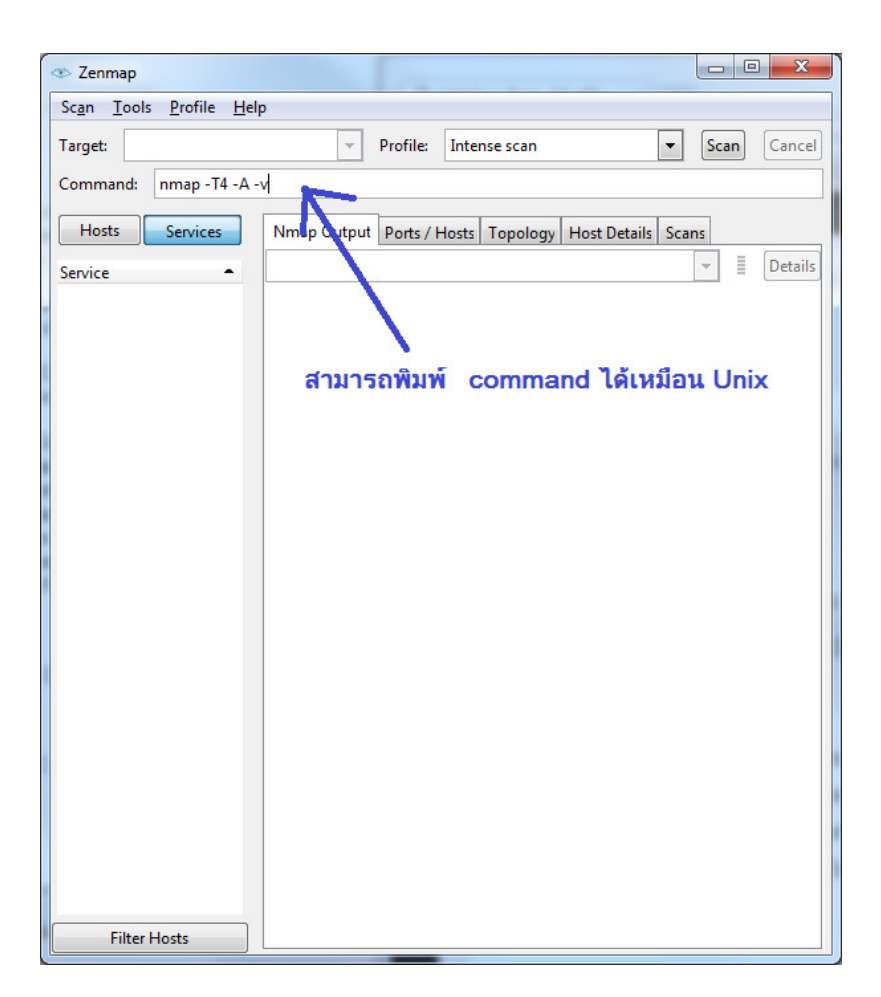

Zenmap เป็นโปรแกรมที่ใช้งานได้เหมือนกับ nmap แต่ยังมีข้อจำกัดบางประการเนื่องจากปัญหา ของประสิทธิ์ port ของ window ข้อจำกัดที่ว่าก็คือ

จะไม่สามารถ ทํา loop back 127.0.0.1 หรือ scan ตัวเอง ได้

สามารถทํางานได้ดีบน LAN network จนกระทังมีการเรียกใช้ -sT -Pn options จะทําให้การ ทำงาน ผิดพลาดเนื่องจาก Microsoft ตัด raw TCP/IP packet ทิ้งตั้งแต่วินโดว XP sp2 ขึ้นไป

**ตัวอย่างการใช้ Zemap** ค้นหาอุปกรณ์ใน network ของเราวามีใครแอบมาใช้งานหรือไม ่ ่ namp -sn -v 192.168.1.1-254 (ทดสอบ โดยการ ping scan ตั้งแต่ ip หมายเลข 192.168.1.1 ถึง 192.168.1.254)

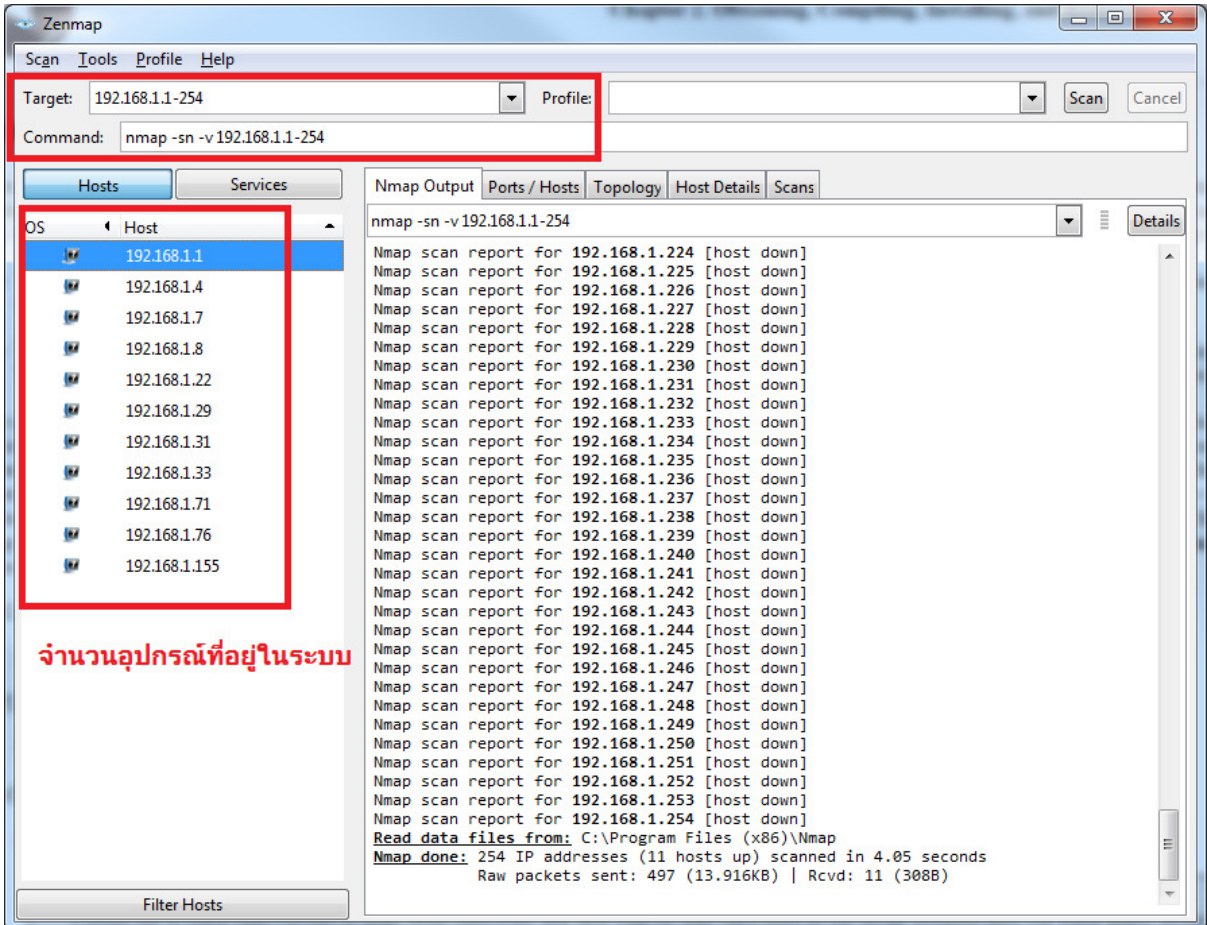

## ตัวอย่างการตรวจสอบอุปกรณ์ ภายในวง LAN ค้นหาว่าอุปกรณ์นี้ทำการเปิด port อะไรบ้าง

nmap -O 192.168.1.7

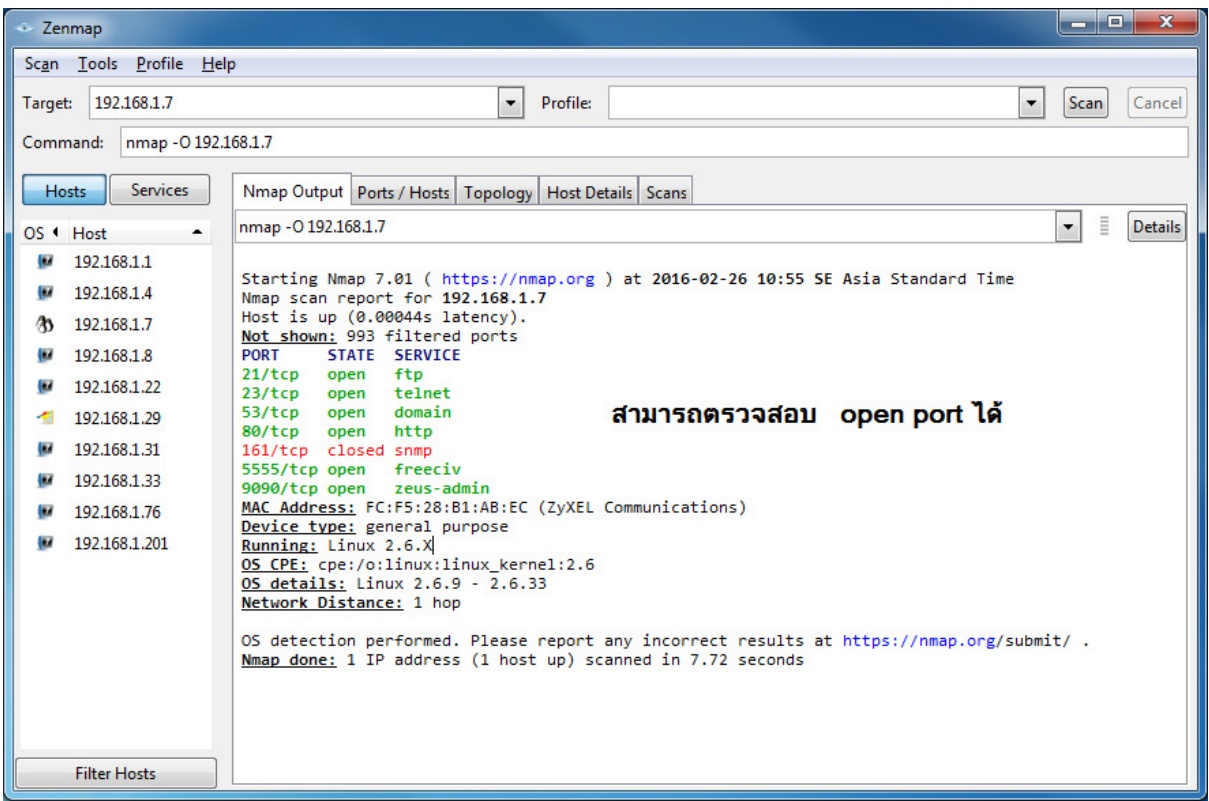

### ตรวจสอบอุปกรณ์ ผาน internet nmap -O 173.194.120.159 (google) ่

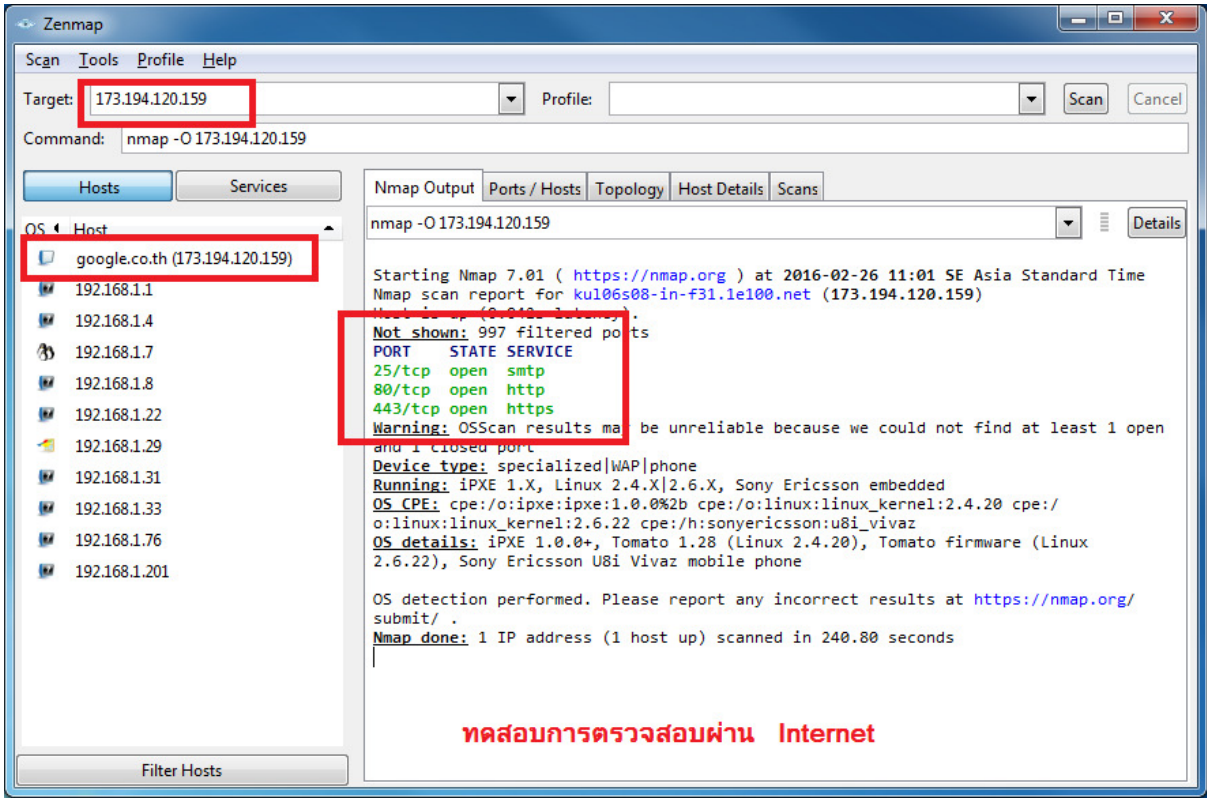

## **ตัวอย่างแอปพลิเคชัน**

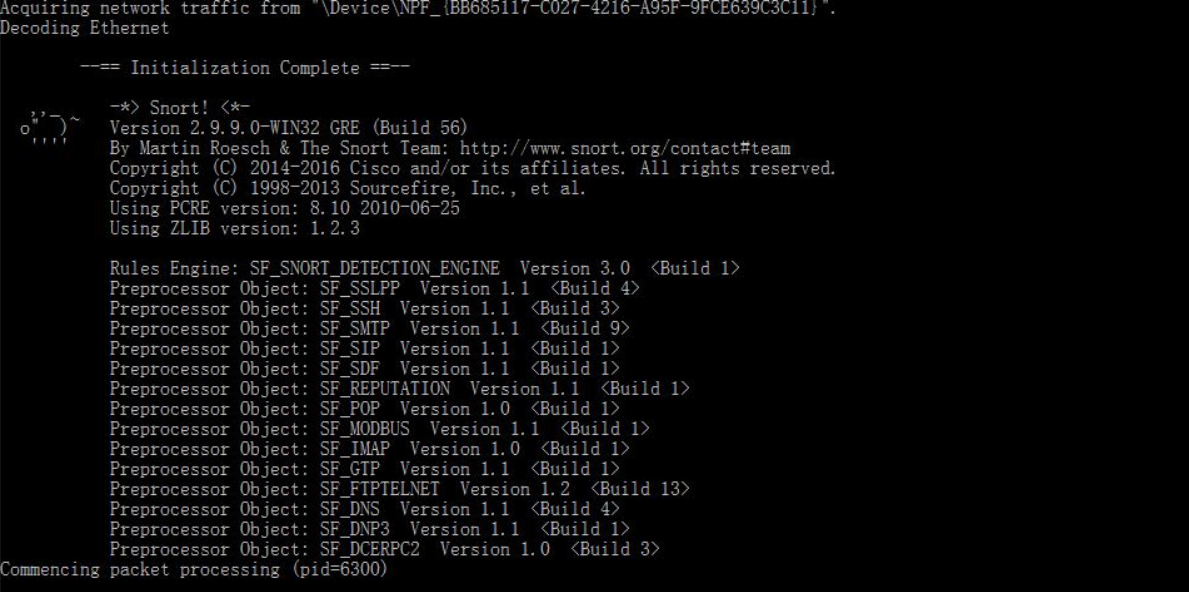

traffic from NDevice NPR BB685117=0027=4216=A95F=9FCE639CSCIII cquiring netwo<mark>rk</mark><br>)ecoding Ethernet

```
--== Initialization Complete ==--
                          -*> Snort! <*-<br>Version 2.9.9.0-WIN32 GRE (Build 56)<br>By Martin Roesch & The Snort Team: http://www.snort.org/contact#team<br>Copyright (C) 2014-2016 Cisco and/or its affiliates. All rights reserved.<br>Copyright (C) 1998-2013 Sou
USING ZALID Version: 1.2.3<br>
Rules Engine: SF_SNORT DETECTION_ENGINE Version 3.0 <Build 1><br>
Preprocessor Object: SF_SSLPP Version 1.1 <Build 4><br>
Preprocessor Object: SF_SSLPP Version 1.1 <Build 3><br>
Preprocessor Object: SF_S
```
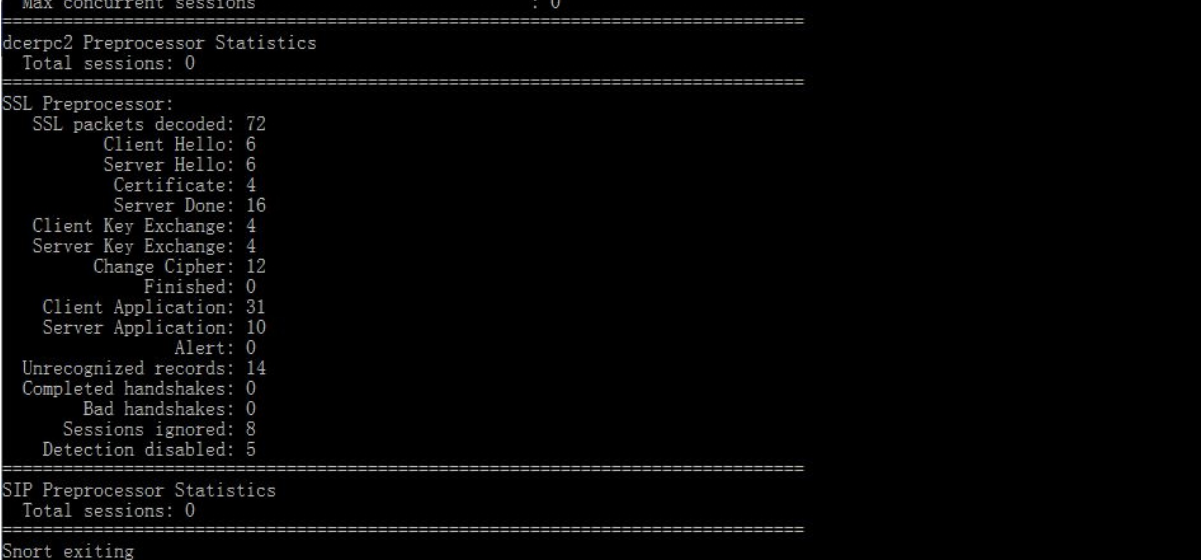

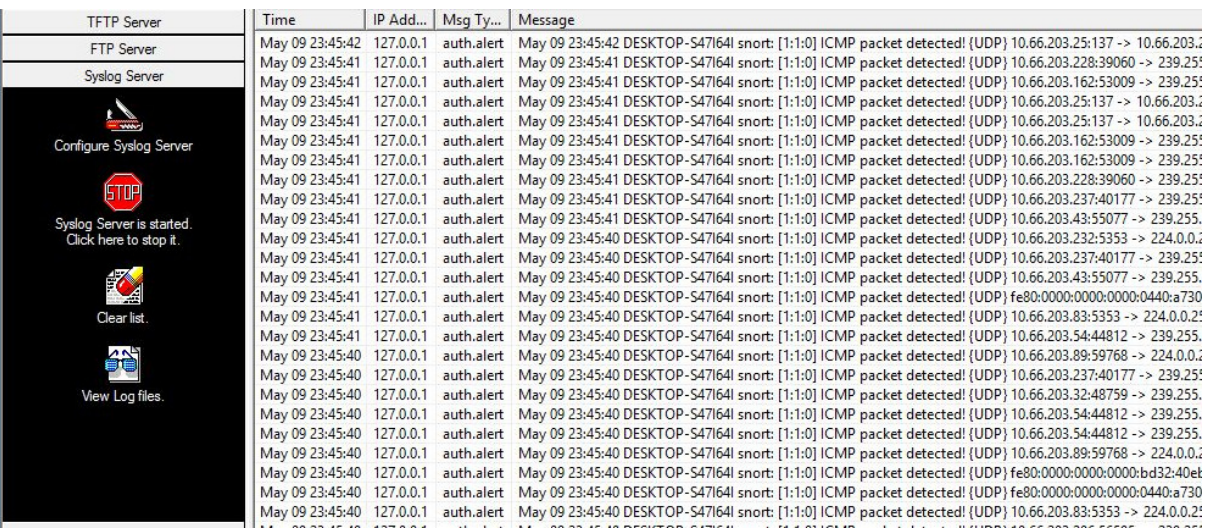

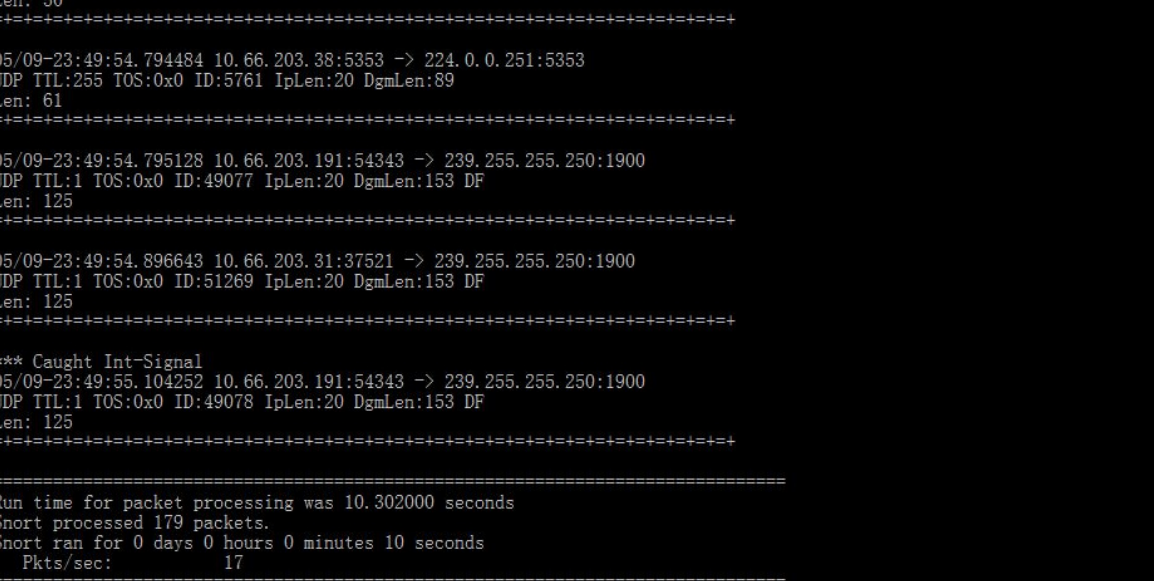

#### เอกสารอ้างอิง

อติชาติ พานโน. ๒๔๖๐. Snort . (ออนไลน์). แหล่งที มา :

https://sites.google.com/a/acc.msu.ac.th/54010970425/2. 5 พฤษภาคม 25560.

๒๔๖๐. Zenamp. (ออนไลน์). แหล่งที มา : http://www.monplern.com/network/zenamp- %E0%B9%82%E0%B8%9B%E0%B8%A3%E0%B9%81%E0%B8%81%E0%B8%A3%E0 %B8%A1-nmap-for-windows/. 5 พฤษภาคม 25560.

๒๔๖๐. Snort . (ออนไลน์). แหล่งที มา : https://nmap.org/. 5 พฤษภาคม 25560.